# VDOE OMEGA Support Team

Renee Pleasants – \*OMEGA Support Specialist (804) 371-0993\*

Joseph Thompson – General Ledger Manager (804) 225-2793

Rhonn James – Associate Director of Fiscal Services (804) 786-3235

# VDOE OMEGA Training 2018

#### Table of Contents

- 1. OMEGA Introduction
- 2. Access to OMEGA
  - 1. OP-1 Form (Updated)
- 3. Application Processing
  - 1. Original Application
  - 2. Revisions
  - 3. Amendments
- 4. Budget (Object Code) Transfers
- 5. Reimbursement Requests

# VDOE OMEGA Training 2018

#### What is OMEGA?

- Online Management of Education Grant Awards (OMEGA)
- The Online Management of Education Grant Awards (OMEGA) is an automated grant reimbursement and application system designed and administered by the Virginia Department of Education. It is used to process grant *expenditure reimbursements*, budget transfers and application requests. OMEGA is accessed via the Department's secure internet portal, the Single Sign-on for Web Systems (SSWS).

[https://plpe.doe.virginia.gov/ssws/login.page.do]

### OMEGA Login Page

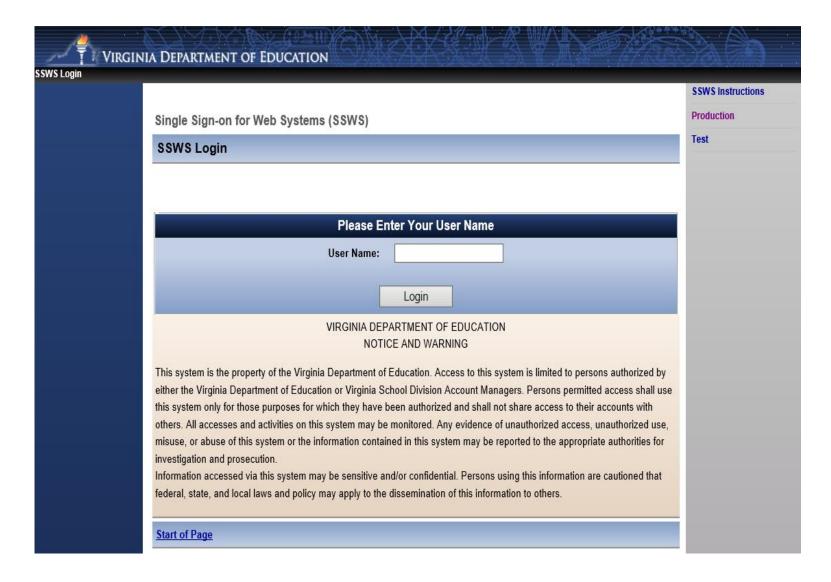

#### Access to OMEGA

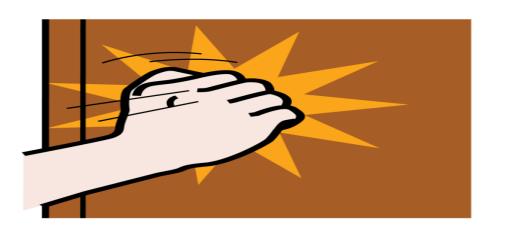

• OP-1 FORM (Levels 1 - 4)

• OP-VDOE (Levels 5 − 7)

Forms can be found on the VDOE website

http://www.doe.virginia.gov/school finance/budget/grants acct rep
orting/omega/index.shtml

### OP1 Form

| OMEGA                                                               |                     |                                          |                     |                               |                    |             |  |
|---------------------------------------------------------------------|---------------------|------------------------------------------|---------------------|-------------------------------|--------------------|-------------|--|
| OMEGA                                                               |                     | IO                                       | 21 Form             |                               |                    |             |  |
| For assistance                                                      | with this file, cor | ntact the OMEGA Su                       | ipport at 804-371-  | 0993 or omega.su              | pport@doe.virginia | a.          |  |
|                                                                     |                     | Grantee Name:                            |                     |                               |                    |             |  |
|                                                                     | C                   | Grantee Payee Code:                      |                     |                               |                    |             |  |
| ser Name:                                                           |                     |                                          | Requested Use       |                               |                    | ction       |  |
| ser SSWS Login*:                                                    |                     |                                          |                     |                               | New SSWS/OMEGA     | 1EGA User   |  |
| ser Email:                                                          |                     |                                          |                     | Change Current Per            |                    | rmission(s) |  |
| User Phone:                                                         |                     |                                          |                     | Add Permissions               |                    |             |  |
| ser Fax:                                                            |                     |                                          |                     | Remove Selected Permission(s) |                    |             |  |
| I her                                                               | eby request that    | you update OMEG/                         | A permissions for t | his user as indica            | ted below:         |             |  |
| Select appropriate award from the<br>drop down box                  |                     |                                          |                     |                               |                    |             |  |
|                                                                     |                     | Grant Lev                                | el Permissions      |                               |                    |             |  |
| View                                                                |                     |                                          |                     |                               |                    |             |  |
| Edit Grant Approval Levels                                          |                     |                                          |                     |                               |                    |             |  |
|                                                                     |                     | Applica                                  | tion Request        |                               |                    |             |  |
| Create/Cancel                                                       |                     |                                          |                     |                               |                    |             |  |
| Approve/Deny Level 1                                                |                     |                                          |                     |                               |                    |             |  |
| Approve#Deng Level 2                                                |                     |                                          |                     |                               |                    |             |  |
| Approve/Deny Level 3                                                |                     |                                          |                     |                               |                    |             |  |
| Approve/Deny<br>livision Superintendent (Authorized Designee)<br>or |                     |                                          |                     |                               |                    |             |  |
| Director of Grants Accounting (Authorized Designee)                 |                     |                                          |                     |                               |                    |             |  |
|                                                                     |                     | Reimburs                                 | ement Request       |                               |                    |             |  |
| Create/Cancel                                                       |                     |                                          |                     |                               |                    |             |  |
| Approve/Deny Level 1                                                |                     |                                          |                     |                               |                    |             |  |
| Approve/Deny Level 2                                                |                     |                                          |                     |                               |                    |             |  |
| Approve/Deny Level 3                                                |                     |                                          |                     |                               |                    |             |  |
|                                                                     |                     | Budg                                     | et Transfer         |                               |                    |             |  |
| Create/Cancel                                                       |                     |                                          |                     |                               |                    |             |  |
| Approve/Deny Level 1                                                |                     |                                          |                     |                               |                    |             |  |
| Approve/Deny Level 2                                                |                     |                                          |                     |                               |                    |             |  |
| Approve/Deny Level 3                                                |                     |                                          |                     |                               |                    |             |  |
|                                                                     |                     |                                          |                     |                               |                    |             |  |
| Signature: Division                                                 |                     | (Authorized Design<br>authorized Designe |                     |                               | Date               |             |  |
| Director or drai                                                    | its Accounting (A   | denonized Designe                        | .,<br>I             |                               |                    |             |  |
|                                                                     |                     |                                          |                     |                               |                    |             |  |
| Typed Name: Division Superin                                        |                     |                                          |                     |                               |                    |             |  |
| Director of Grants Accou                                            | nting (Authorized   | Designee)                                |                     |                               |                    |             |  |
| 21 Form Revised 3/9/2019                                            |                     | end of worksheet                         |                     |                               |                    |             |  |

### **OP-VDOE Form**

|                                                   | OP-VDOE Form                                     |                                                                                                |  |  |
|---------------------------------------------------|--------------------------------------------------|------------------------------------------------------------------------------------------------|--|--|
| For assistance with th                            | nis file, contact the OMEGA Support at 804-371-0 | 0993 or omega.support@doe.virginia.                                                            |  |  |
|                                                   | Virginia Department of Education                 | n                                                                                              |  |  |
| ser Name:                                         |                                                  | Requested User Action                                                                          |  |  |
| er SSWS Login*:                                   |                                                  | New SSWS/OMEGA User Change Current Permission(s) Add Permissions Remove Selected Permission(s) |  |  |
| er Email:                                         |                                                  |                                                                                                |  |  |
| er Phone:                                         |                                                  |                                                                                                |  |  |
| ser Fax:                                          |                                                  |                                                                                                |  |  |
| I hereby red                                      | quest that you update OMEGA permissions for th   | nis user as indicated below:                                                                   |  |  |
| elect appropriate award from the<br>drop down box |                                                  |                                                                                                |  |  |
|                                                   | Grant Level Permissions                          |                                                                                                |  |  |
| View                                              |                                                  |                                                                                                |  |  |
|                                                   | Application Request                              |                                                                                                |  |  |
| Create/Cancel                                     |                                                  |                                                                                                |  |  |
| Approve/Deny Level 5                              |                                                  |                                                                                                |  |  |
| Approve/Deny Level 6                              |                                                  |                                                                                                |  |  |
|                                                   | Reimbursement Request                            |                                                                                                |  |  |
| Create/Cancel                                     |                                                  |                                                                                                |  |  |
| Approve/Deny Level 5                              |                                                  |                                                                                                |  |  |
| Approve/Deny Level 6                              |                                                  |                                                                                                |  |  |
| pprove/Deny Level 7 ( Fiscal Services)            |                                                  |                                                                                                |  |  |
|                                                   | Budget Transfer                                  |                                                                                                |  |  |
| Create/Cancel                                     |                                                  |                                                                                                |  |  |
| Approve/Deny Level 5                              |                                                  |                                                                                                |  |  |
| Approve/Deny Level 6                              |                                                  |                                                                                                |  |  |
|                                                   |                                                  |                                                                                                |  |  |
| Signature: Division Superint                      | tendent (Authorized Designee) or                 | Date                                                                                           |  |  |
|                                                   | inting (Authorized Designee)                     | Dute                                                                                           |  |  |
|                                                   |                                                  |                                                                                                |  |  |
|                                                   |                                                  |                                                                                                |  |  |
| Typed Name: Division Superintendent (             |                                                  |                                                                                                |  |  |
| Director of Grants Accounting (Au                 | thorized besignee)                               |                                                                                                |  |  |
| 24 Same Parisad 2/0/2010                          | end of worksheet                                 |                                                                                                |  |  |
| P1 Form, Revised 3/9/2018                         | end of worksneet                                 |                                                                                                |  |  |

### Things to remember when completing an OP Form

- Use the most up to date OP form
  - Latest revised: 3/9/2018
- Successive credentials are not allowed
  - Level 0 create/ submit cannot also be a level 1 approver, etc...
- OP form must be signed
  - Superintendent or Supt's designee <u>must</u> sign and date
- Please submit OP form to OMEGA Support
  - (Generally completed in 24 hours)
  - OMEGA.SUPPORT@DOE.VIRGINIA.GOV
    - © Renee Pleasants will be more than happy to help you ©

### Submitting an Application

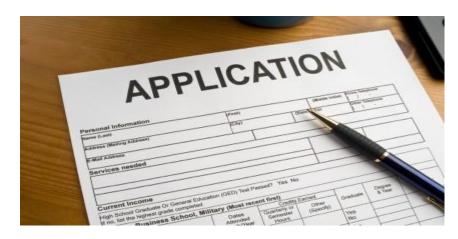

- The application process allows school divisions to transmit grant award information electronically to the Department of Education while ensuring appropriate levels of review.
  - The process provides one central repository for award documentation and allows immediate access to users.
- Grantees may choose to submit an application for one award *(non-consolidated)* or an application for multiple awards **(consolidated)**.
  - More than one application per year can be submitted by a grantee and the applications can be a combination of consolidated and non-consolidated.

\*Duplicate requests for the same award for the same year will not be processed.\*

### © Fun Facts © – Well maybe not so fun 😊

- At least two people at the school division level are required to be involved in the automated process of submitting and approving an application.
- One of those individuals, the *Application Originator*, performs the download of the completed application(s) Excel spreadsheet and submits the application for approval. (The application spreadsheet is prepared on a local computer.)
- After the application has been downloaded, saved and submitted by the originator, the division *superintendent* or a *superintendent's designee*, on record at DOE as having signature authority for the superintendent, must approve the application in OMEGA.

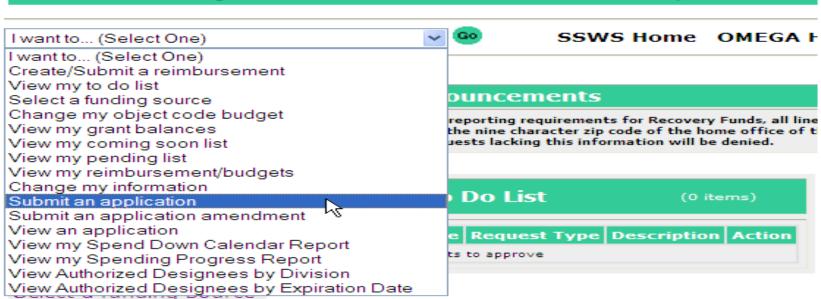

Change my object code budget

View my grant balances

View my coming soon list

View my pending list

View my reimbursement/budgets

Change my information

Submit an application

Submit an application amendment

View an application

On the OMEGA home page, the application Originator selects Submit an Application.

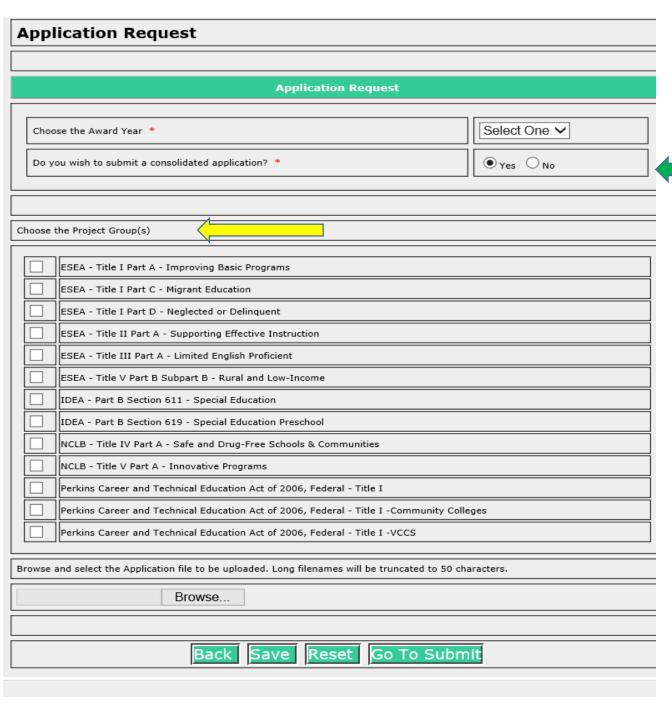

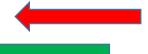

#### Select:

- Year
- Type of Application: Consolidated or Non-Consolidated (Yes or No)
- Project Group

- 1. Indicate the award(s) for which funding is being requested by checking the appropriate box(es).
- 2. Then click on Browse.
- 3. Find and select (double click the file name or click the file name once and "Open" once) the Excel spreadsheet that contains the application information.

| Application Reques                    | t                                                                                                    |  |  |  |  |  |  |  |
|---------------------------------------|----------------------------------------------------------------------------------------------------|--|--|--|--|--|--|--|
|                                       |                                                                                                    |  |  |  |  |  |  |  |
|                                       | Application Request Details                                                                           |  |  |  |  |  |  |  |
|                                       | Application Files Project Group                                                                       |  |  |  |  |  |  |  |
| Application Id is 30988               |                                                                                                    |  |  |  |  |  |  |  |
| Year:                                 | 2018                                                                                                  |  |  |  |  |  |  |  |
| Consolidated Application:             | Y                                                                                                    |  |  |  |  |  |  |  |
| File Name:                            | ile Name: Lynchburg.xisx File Type: application/vnd.openxmlformats-officedocument.spreadsheetml.sheet |  |  |  |  |  |  |  |
| Upload Date:                          |                                                                                                    |  |  |  |  |  |  |  |
| File Size:                            | Less than 1 MB                                                                                        |  |  |  |  |  |  |  |
| Application Type:                     |                                                                                                    |  |  |  |  |  |  |  |
|                                       | Click here to View                                                                                    |  |  |  |  |  |  |  |
|                                       | Click here to Download                                                                                |  |  |  |  |  |  |  |
| Project Group:                        | Consolidated Application                                                                              |  |  |  |  |  |  |  |
|                                       |                                                                                                    |  |  |  |  |  |  |  |
|                                       | Application History                                                                                   |  |  |  |  |  |  |  |
|                                       | Details Project Group                                                                                 |  |  |  |  |  |  |  |
| Application Type                      | File Name Upload Date View Download                                                                   |  |  |  |  |  |  |  |
| Original                              | Lynchburg.xlsx 07/10/2018 1                                                                           |  |  |  |  |  |  |  |
|                                       |                                                                                                    |  |  |  |  |  |  |  |
|                                       | Project Group(s) With Approval Complete                                                               |  |  |  |  |  |  |  |
|                                       | Details Application Files                                                                             |  |  |  |  |  |  |  |
|                                       |                                                                                                    |  |  |  |  |  |  |  |
|                                       |                                                                                                    |  |  |  |  |  |  |  |
|                                       | Project Group Status                                                                                  |  |  |  |  |  |  |  |
|                                       | Details Application Files                                                                             |  |  |  |  |  |  |  |
| -                                     |                                                                                                    |  |  |  |  |  |  |  |
| 1 ESEA - Title I Part A - Improv      | ring Basic Programs 1                                                                                 |  |  |  |  |  |  |  |
|                                       |                                                                                                    |  |  |  |  |  |  |  |
|                                       |                                                                                                    |  |  |  |  |  |  |  |
|                                       |                                                                                                    |  |  |  |  |  |  |  |
|                                       |                                                                                                    |  |  |  |  |  |  |  |
| Certification:We hereby certify that, | , to the best of our knowledge, the information contained in the application is correct.              |  |  |  |  |  |  |  |
| Comments:                             |                                                                                                    |  |  |  |  |  |  |  |
|                                       | ^                                                                                                    |  |  |  |  |  |  |  |
|                                       | ✓                                                                                                    |  |  |  |  |  |  |  |
|                                       |                                                                                                    |  |  |  |  |  |  |  |
| Processing may take several mini      | utes. Do not select back or refresh while your transaction is processing.                             |  |  |  |  |  |  |  |
| You will be returned to the OMEG      | A home page when your transaction is complete.                                                        |  |  |  |  |  |  |  |
| Back Edit                             | Request Submit Request Cancel Request                                                                 |  |  |  |  |  |  |  |

#### Application is staged and ready for an action

- Back
- Edit Request
- Submit the request (Moves to the next Level)
- Cancel the request

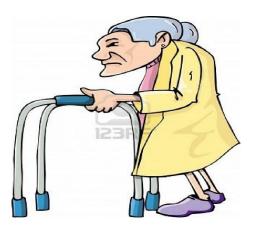

OMEGA is old and Cranky – Please be patient after clicking the submit button to avoid "Duplicate Submissions"

When contacting OMEGA Support – We always ask for the **Application ID Number** 

# The Application is then routed in the "To Do List" of the next person up-line in the approval queue for that award

#### To Do List

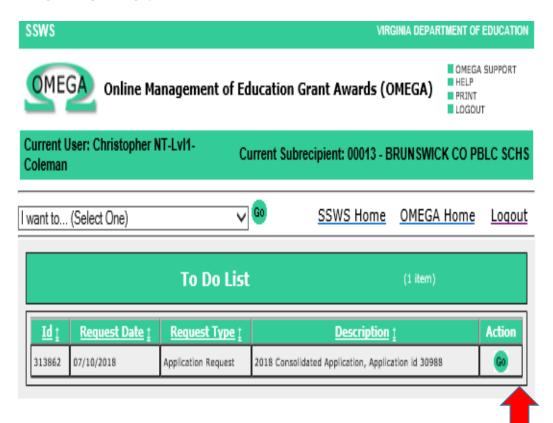

#### **Take Action:**

• Select "GO"

Application will open up to 3
Action buttons (review the attached application – Excel Format)

- Back
- Approve
- Deny

# Once the Application is approved... Well where did it go ???

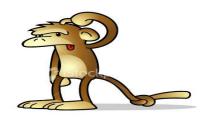

- Normal flow of the application is to move on to the next person(s) "To Do List" Up-Line
  - This could be at the LEA or SEA levels
  - Approval QUEUE may not be set up properly and the application could be hung up
  - Other technical issues may be at fault Contact OMEGA SUPPORT
    - © Renee Pleasants will be more than happy to help you ©

- A submitted application can be denied at any LEA or SEA Review Level as it moves through the Approval Queue.
- Correction of a denial can be done only by an originator and only when the application is available in an originator's To-Do list.
- If a non-consolidated (only one award) application is denied, the application immediately returns to the Originator's To-Do List.
- If an award in a consolidated (multiple awards) application is denied, the application won't return to the originator until all awards within the application have a status of either "Denied" or "Approval Completed".

• Because denials require the reviewer to add a comment as to why the award was denied, an Originator can access the application from the To-Do list as shown below....

| To Do List |                 |                        | (1 item)                                               |        |
|------------|-----------------|------------------------|--------------------------------------------------------|--------|
| Id         | Request<br>Date | Request<br>Type        | Description                                            | Action |
| 158258     | 12/29/2011      | Application<br>Request | 2010 Consolidated Application,<br>Application id 24043 | G (In) |
|            |                 |                        |                                                        | Click  |

• Access the status queue to determine what needs to be revised:

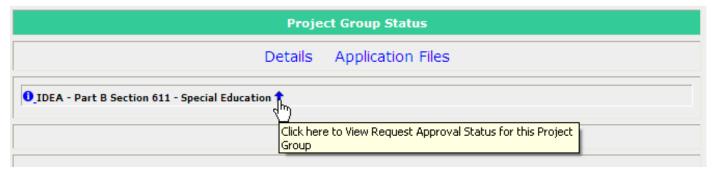

• Open the status queue

| Project Group Status                            |           |                |                         |       |                                                      |  |  |
|-------------------------------------------------|-----------|----------------|-------------------------|-------|------------------------------------------------------|--|--|
| Details Application Files                       |           |                |                         |       |                                                      |  |  |
| IDEA - Part B Section 611 - Special Education 🕇 |           |                |                         |       |                                                      |  |  |
| Status Tracking<br>Number                       | Status    | Status<br>Date | Assigned By             | Level | Comments                                             |  |  |
| 2009578                                         | Created   | 12/15/2011     | Ann Originator          | 0     |                                                      |  |  |
| 2009602                                         | Submitted | 12/29/2011     | Ann Originator          | 0     |                                                      |  |  |
| 2009604                                         | Approved  | 12/29/2011     | Susie<br>Superintendent | 4     |                                                      |  |  |
| 2009606                                         | Denied    | 12/29/2011     | Sgt Schultz             | 5     | Denied, "Monster Truck" is not an allowable expense. |  |  |

- Revisions are made by going into **EXCEL**, accessing the spreadsheet that contains the award information, making required changes, and saving the revised spreadsheet
- Go back to Omega, access the application from the To-Do list by clicking the Go button .....

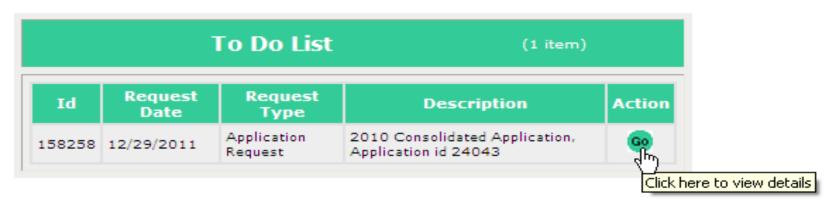

• Select Edit Request:

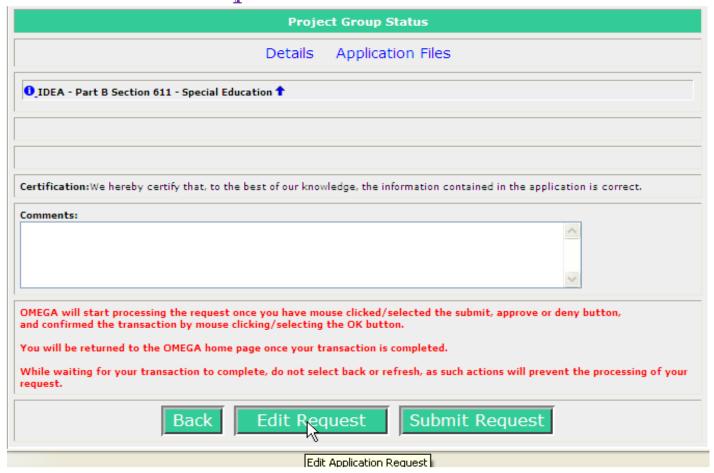

• Check the box(s) in the "Choose the Project Group(s)" for the award(s) that are revised

• Click on "Browse"

• Click-to-select the spreadsheet that contains the revised information

• Click on "Open"

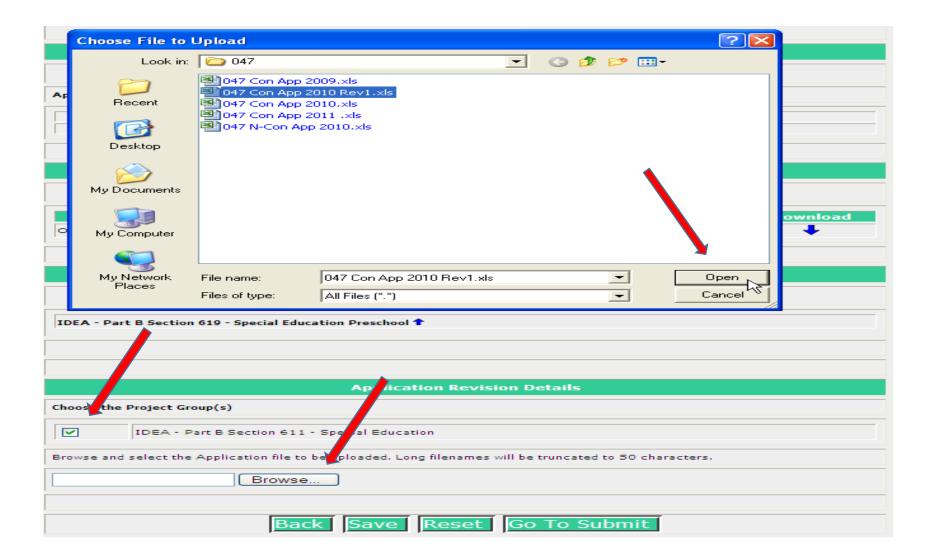

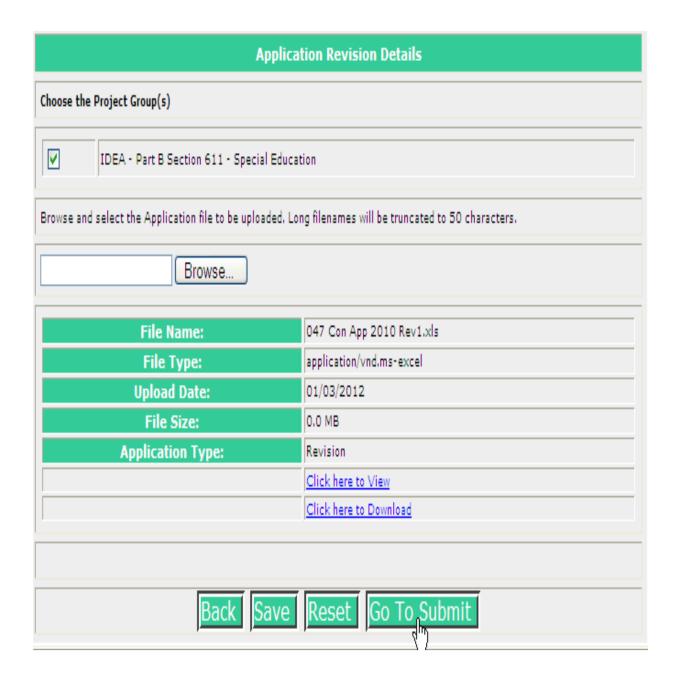

#### Application Revision is staged and ready for an action

- Back
- Save
- Reset
- Go to Submit

\*Remember\* OMEGA is old and Cranky – Please be patient after clicking the submit button to avoid "Duplicate Submissions"

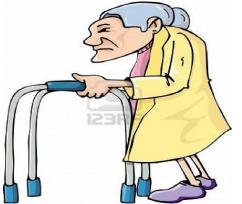

The following screen allows comments. A brief description of revisions should be entered.

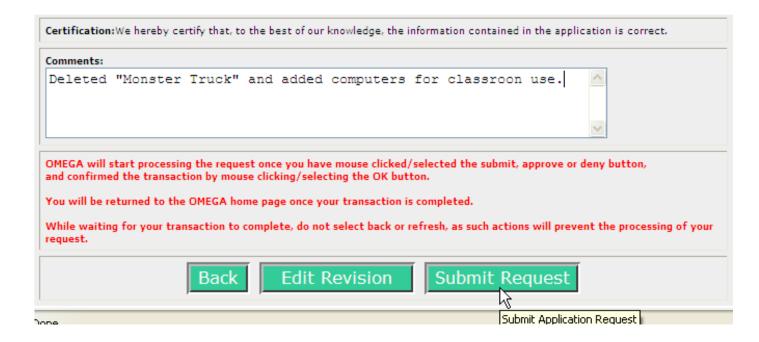

#### Select Submit Request

In a few moments the originator is returned to the Omega Home screen. That indicates the revised application is successfully submitted and has simultaneously moved off of the originator's To-Do list and onto the To-Do list of the first reviewer in the queue.

# Submitting an Amended Application

The steps for processing an Amended Application is just the same as processing a Revised Application above: (From the Dropdown – Select "Submit an Application Amendment")

However....

# An application amendment may only be processed after an Application Request has the status of Approval Completed (Through level 6).

- In a consolidated (multiple awards) application, all individual awards must have the status of Approval Completed.
- In a non-consolidated application (one award) the one award must have the status of Approval Completed.

#### Change My Object Code Budget

- Also known as "Budget Transfer" Change My Object Code Budget is the mechanism used to move funds within an award from object line to object line. Transfers do not increase nor decrease the funds available or affect the award's remaining balance.
- From the OMEGA home page select Change my object code budget.

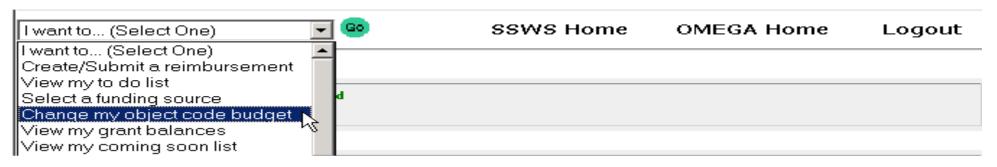

• Select •

Change my object code budget 🔻 🗬

#### Request for Budget Transfer 1 Selected Project Group, Project, Award Information Project Group: NCLB - Title I Part A - Improving Basic Programs Project: 429010000, Title I - Local Education Agency Award: S010A100046 Award Year: 2010 Budget Request (Within an award) New Request **Object** Expenditure Amt. of Change Revised Funds Funds Available (Indicate + or -**Available** Code Accounts 0.00 0.00 0.00 0000 Unspecified 0.00 1,095,409.42 1,095,409.42 1000 Personal Services 302,545.81 0.00 302,545.81 Employee Benefits 2000 Purchased/Contracted 431,043.29 431,043.29 3000 0.00 Services 930.00 0.00 4000 Internal Services 930.00 51.029.92 0.00 51.029.92 5000 Other Charges 432,213.54 432,213.54 6000 Materials and Supplies 0.00 0.00 0.00 0.00 8000 Capital Outlay 2,313,171.98 0.00 2,313,171.98 Total

- The Request for Budget Transfer appears.
- The *object code*, its description, and the amount available by object code are shown.
- The increases and decreases to change object code budgets are entered in the "Amt. of Change" column. A minus (-) is entered where funds are subtracted.
- The total in the Amount of Change column MUST equal \$0.00.
- An explanation of the object code changes is required entry in the Text Box.

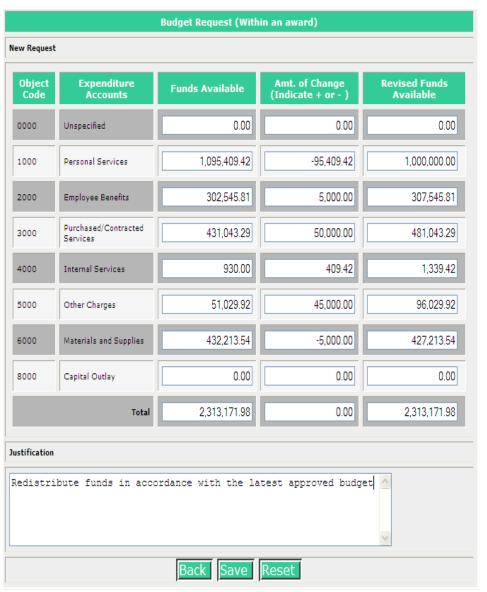

The next example is after changes were entered. Note that the "Amt of Change" column total is zero and the required justification has been entered.

Other than the decimal point and minus sign, no special characters are entered i.e., (\$ + ,).

There are three options:

- The Back button returns the user to the home screen without saving the request.
- Save saves the request, adds it to the user's To-Do list and Omega assigns a unique request ID number.
- Reset changes all amounts entered into the Amt of Change column back to zero.

After saving the data, confirmation appears at the top of the page and a request ID is assigned.

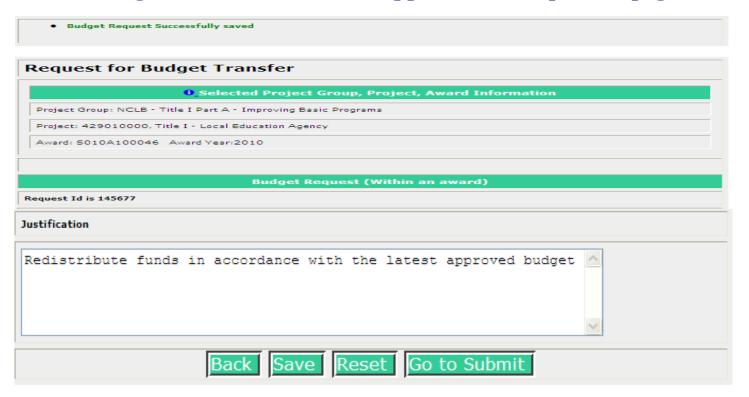

• Clicking on to submit allows another review of the data and another

chance to edit.

| Request Id is 145077                                                                                                    |                                                                                                    |                   |                     |                    |  |  |  |  |  |
|----------------------------------------------------------------------------------------------------|----------------------------------------------------------------------------------------------------|-------------------|---------------------|--------------------|--|--|--|--|--|
|                                                                                                    |                                                                                                    | Approval Que      | ue                  |                    |  |  |  |  |  |
| Total number of line items in the Sudget Trans                                                                                                    | fer Reques                                                                                                    | tia S             |                     |                    |  |  |  |  |  |
| Object Code Expenditure Account                                                                                                    | nts F                                                                                                    | unds Available(\$ | Change in Funds(\$) | Revised Budget(\$) |  |  |  |  |  |
| coco<br>Unappedited                                                                                                    |                                                                                                    | 0.1               | 0.0                 | 0.00               |  |  |  |  |  |
| Personal Services                                                                                                    |                                                                                                    | 1,095,409         | 42 -95,409          | 1,000,000.00       |  |  |  |  |  |
| zoco<br>Employee Senefits                                                                                                    |                                                                                                    | 302,545.          | 51 5,000.           | 307,545.81         |  |  |  |  |  |
| 3000<br>Furchased/Contracted Services                                                                                                    |                                                                                                    | 431,043.          | 29 50,000.          | 481,043.29         |  |  |  |  |  |
| 4000<br>Internal Services                                                                                                    |                                                                                                    | 930.              | 10 409              | 42 1,539.42        |  |  |  |  |  |
| soco<br>Other Charges                                                                                                    |                                                                                                    | 51,029.           | 92 45,000.          | 96,029.92          |  |  |  |  |  |
| ecco<br>Materials and Supplies                                                                                                    |                                                                                                    | 432,213.          | 54 -5,000.          | 90 427,213.54      |  |  |  |  |  |
| Soco<br>Capital Outlay                                                                                                    |                                                                                                    | 0.0               | 0.0                 | 00.00              |  |  |  |  |  |
| Total Funds                                                                                                    |                                                                                                    | 2,313,171.        | 25 0.               | 2,313,171.95       |  |  |  |  |  |
| Justification: Redistribute funds in accordance w                                                                                                    | ith the lates                                                                                                    | Approval Status   | •                   |                    |  |  |  |  |  |
|                                                                                                    |                                                                                                    | Details           |                     |                    |  |  |  |  |  |
| Status Tracking Number                                                                                                    | Status                                                                                                    | Status Date       | Assigned By         | Level Comments     |  |  |  |  |  |
| 1837438                                                                                                    | Created                                                                                                    | 10/31/2011        | Ann Originator      | 0                  |  |  |  |  |  |
|                                                                                                    |                                                                                                    |                   |                     |                    |  |  |  |  |  |
|                                                                                                    |                                                                                                    |                   |                     |                    |  |  |  |  |  |
| Comments:                                                                                                    |                                                                                                    |                   |                     |                    |  |  |  |  |  |
|                                                                                                    |                                                                                                    |                   |                     |                    |  |  |  |  |  |
| and confirmed the transaction by mouse click<br>You will be returned to the OMEGA home page                                                                                                  | CMEGA will start processing the request once you have mouse clicked/selected the submit, approve or deny button, and confirmed the transaction by mouse clicking/selecting the Ott button.  You will be returned to the CMEGA home page once your transaction is completed. |                   |                     |                    |  |  |  |  |  |
| While weiting for your transaction to complete, do not select back or refresh, as such actions will prevent the processing of your request.  Back Edit Request Submit Request Cancel Request |                                                                                                    |                   |                     |                    |  |  |  |  |  |

- After successfully saving
  - The Status Queue indicates the request is Created and shows a tracking number
  - Status change date
  - Individual that changed the status
  - level at which the change was made.
- There are four options:
  - Back returns the user to the Omega Home page.
  - Edit Request allow further changes to be made.
  - Submit Request begins the processing and puts the request into the approval queue.
  - Cancel Request will remove the request from the To-Do list.

\*Once cancelled, the request cannot be further processed. Cancellation requires a justification.\*

### Reimbursement Requests

#### Creating and Submitting a Reimbursement Request

- Requirements for Reimbursement Requests:
  - All reimbursement requests require the following information:
    - Expenditure Start Date the date of the first expenditure on the request.
    - Expenditure End Date the date of the last expenditure on the request.
    - Object Code code established by the Department to classify expenditures.
    - Sector identifies whether the cost is associated with a public or private school.
    - Program Area additional classifications established by the Department for expenditures.
    - Payment Amount.
- In addition to the list above, reimbursement requests including **Object** Codes 3000-8000 also require the following information:
  - Vendor Name (100 characters max.),
  - Description of the Expenditure (240 characters max),
  - Check/Voucher Number (10 characters max), and
  - Payment Date date payment record was established (date processed in the accounting system or the date the check was cut).

• Step 1: Select "Create/Submit a reimbursement" from the I want to...list on the OMEGA Home Page or from the I want to... Drop-down Box.

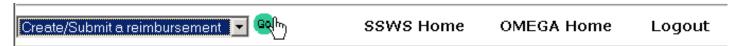

#### Select Award

| IDEA - Part B Section 611 - Special Education |               |                 |                                                      |               |            |                    |        |  |  |
|-----------------------------------------------|---------------|-----------------|------------------------------------------------------|---------------|------------|--------------------|--------|--|--|
| Award<br>Code                                 | Award<br>Year | Project<br>Code | Description                                          | Start<br>Date | End Date   | Funds<br>Available | Action |  |  |
| H027A090107                                   | 2009          | 430710000       | IDEA 611 Flow-through                                | 07/01/2009    | 09/30/2011 | 0.00               | Go     |  |  |
| H027A050107                                   | 2005          | 430710000       | IDEA 611 Flow-through                                | 07/01/2005    | 09/30/2007 | 0.00               | Go     |  |  |
| H027A030107                                   | 2003          | 611905500       | Local Capacity Building                              | 07/01/2003    | 09/30/2005 | 9,403.82           | Go     |  |  |
| H027A030107                                   | 2003          | 430710000       | IDEA 611 Flow-through                                | 07/01/2003    | 09/30/2005 | 427,229.00         | Go     |  |  |
| H027A040107                                   | 2004          | 611905500       | Local Capacity Building                              | 07/01/2004    | 09/30/2006 | 0.00               | Go     |  |  |
| H027A040107                                   | 2004          | 430710000       | IDEA 611 Flow-through                                | 07/01/2004    | 09/30/2006 | 240,993.97         | Go     |  |  |
| H027A080107                                   | 2008          | 430710000       | IDEA 611 Flow-through                                | 07/01/2008    | 09/30/2010 | 0.00               | Go     |  |  |
| H027A070107                                   | 2007          | 430710000       | IDEA 611 Flow-through                                | 07/01/2007    | 09/30/2009 | 0.00               | Go     |  |  |
| H027A060107                                   | 2006          | 430710000       | IDEA 611 Flow-through                                | 07/10/2006    | 09/30/2008 | 0.00               | Go     |  |  |
| H027A100107                                   | 2010          | 430710000       | IDEA 611 Flow-through                                | 07/01/2010    | 09/30/2012 | 0.00               | Go     |  |  |
| H027A110107                                   | 2011          | 430710000       | IDEA 611 Flow-through                                | 07/01/2011    | 09/30/2013 | 0.00               | Go     |  |  |
| H027A120107                                   | 2012          | 430710000       | IDEA 611 Flow-through                                | 07/01/2012    | 09/30/2014 | 0.00               | Go     |  |  |
| H027A130172                                   | 2013          | APE43071        | IDEA 611 Flow-through                                | 07/01/2013    | 09/30/2015 | 455.00             | Go     |  |  |
| H027A130172                                   | 2013          | 430710000       | IDEA 611 Flow-through                                | 07/01/2013    | 09/30/2015 | 0.00               | Go     |  |  |
| H027A140107                                   | 2014          | APE62135        | In-Kind VBPD Transition Grants                       | 07/01/2014    | 09/30/2016 | 0.00               | Go     |  |  |
| H027A140107                                   | 2014          | APE43071        | IDEA 611 Flow-through                                | 07/01/2014    | 09/30/2016 | 0.00               | Go     |  |  |
| H027A140107                                   | 2014          | 621350000       | In-Kind VBPD Transition Grants                       | 06/10/2016    | 09/30/2016 | 0.00               | Go     |  |  |
| H027A140107                                   | 2014          | 430710000       | IDEA 611 Flow-through                                | 07/01/2014    | 09/30/2016 | 0.00               | Go     |  |  |
| H027A150107                                   | 2015          | APE62135        | In-Kind VBPD Transition Grants                       | 07/01/2015    | 09/30/2017 | 0.00               | Go     |  |  |
| H027A150107                                   | 2015          | APE43071        | IDEA 611 Flow-through                                | 07/01/2015    | 09/30/2017 | 0.00               | Go     |  |  |
| H027A150107                                   | 2015          | 430710000       | IDEA 611 Flow-through                                | 07/01/2015    | 09/30/2017 | 0.00               | Go     |  |  |
| STATE170004                                   | 2017          | APE60759        | Positive Behavioral Intervention<br>and Support PBIS | 07/01/2016    | 06/30/2017 | 0.00               | Go     |  |  |
| STATE170004                                   | 2017          | 607590000       | Positive Behavioral Intervention<br>and Support PBIS | 07/01/2016    | 06/30/2017 | 25,000.00          | Go     |  |  |
| H027A160107                                   | 2016          | APE43071        | IDEA 611 Flow-through                                | 07/01/2016    | 09/30/2018 | 0.00               | Go     |  |  |
| H027A160107                                   | 2016          | 430710000       | IDEA 611 Flow-through                                | 07/01/2016    | 12/18/2018 | 0.00               | Go     |  |  |
| H027A170107                                   | 2017          | APE43071        | IDEA 611 Flow-through                                | 07/01/2017    | 09/30/2019 | 168,635.60         | Go     |  |  |

Choosing the **Create/Submit a reimbursement** function will access the Select Award page so that the user can select a funding source. This will become the default award.

Select an Award using the 

button

Note: If, upon selection of the award, the user then tries to Create/Submit a Reimbursement but is denied access, review the user's OP1 form to ensure that the appropriate permissions have been established. If the OP1 form shows permission is granted for this award, the user should contact OMEGA Support at the Department.

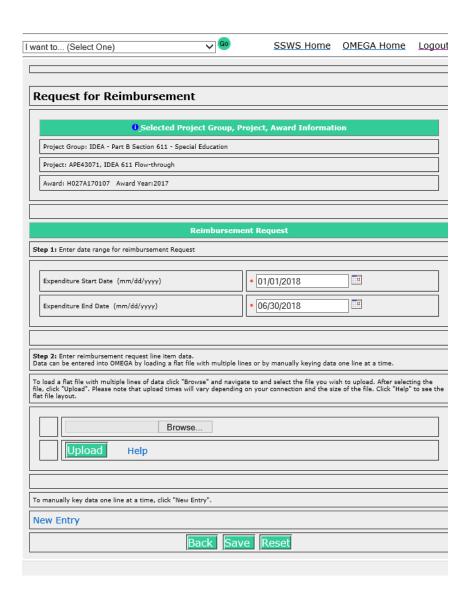

- Select an Expenditure Start Date
  - Expenditure Start Date: the date of the first expenditure on the reimbursement request
- Select an Expenditure End Date
  - Expenditure End Date: the date of the final expenditure on the request.

Enter the expenditure data. (Expenditure data can be entered manually or uploaded from Excel into OMEGA.)

- For Manual Entry:
  - Select the **New Entry** link near the bottom of the request for reimbursement form.
- For Electronic Data Entry:
  - Use the Browse button to locate the file and upload into OMEGA. For details about this feature see Appendix B Uploading Data for Reimbursements.

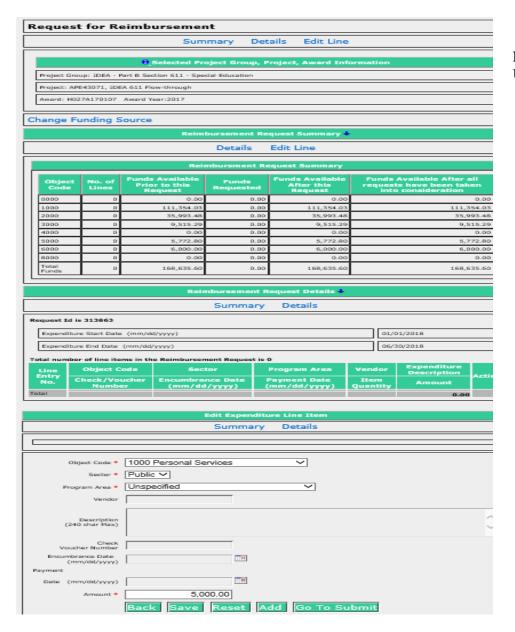

#### **Entering Expenditure Data Manually:**

Upon selection of **New Entry**, a Reimbursement Request appears, containing 4 sections.

- 1. Selected Project Group, Project, Award Information
  - This section displays the selected award and related information. Change
    Funding Source is located here so that you can change the award from this
    page if necessary.
- 2. Reimbursement Request Summary
  - This section includes columns for:
    - Object Code (code used to identify type of expenditure)
    - No. of Lines the value changes as detail lines are added
    - Funds Available Prior to this Request (the current balance by object code). (Note that a budget transfer in process will temporarily decrease this amount. Funds are subtracted from donating object lines upon submission of the transfer request. Recipient object lines won't change until all levels in the queue have been approved and the status is "Transfer Completed")
    - Funds Requested (amounts will appear as detail lines are added)
    - Funds Available After this Request
    - Funds Available After all requests have been taken into consideration (balances after all pending expenditures and budget transfer requests are included).
- 3. Reimbursement Request Details
  - This section includes:
    - Request ID a tracking number automatically assigned by OMEGA
    - Expenditure Start and End Dates
    - Details of each line in the request appear as lines are added
- 4. Edit Expenditure Line Item
  - This section includes the fields that are required for reimbursement. Required fields are denoted by an asterisk (\*).

#### Action Buttons

- Returns the user to the previous page.
- Saves the information in OMEGA in a created status, but does not submit the request for approval. The request is saved and can be edited and/or submitted at a later date. The first time the request is saved, Omega assigns a unique ID number to the request and adds the request to the originator's To-Do list.
- Reset Clears the information previously entered for this line item.
- Go To Submit Opens a "locked" version of the request so that the user can review it before submission. The user has options to add a comment, go back to the previous page, edit, submit,, or cancel the request. See below:

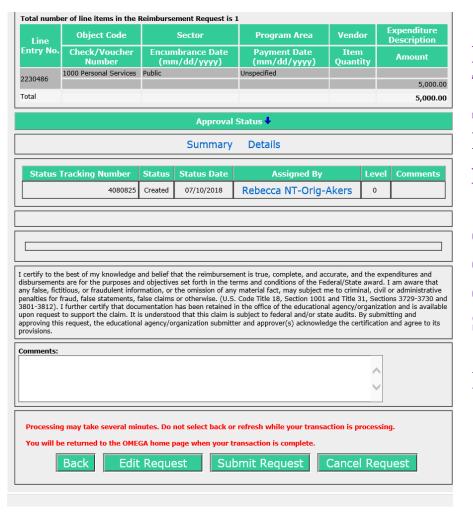

Edit a Reimbursement Request

To edit a request, select the Action button from the bottom of the request. This will allow editing. The Reimbursement Request Details will show each line item in the request and provide an Action column on the right for each line.

Choose to change information in the selected line.

Choose to copy the line item and add it to the request.

Choose to delete the line item from the request.

Select save to save the edited request in the created state.

Its always a good idea to Save after editing.

Select "GO TO SUBMIT" to proceed with submission of the request for approval

- NOTE: Once a request is submitted, the Originator cannot edit it. If editing is required after submission, any reviewer in the queue can deny it. A denied request will return to the To-Do list of the Originator and the originator can then edit it.
- When the submission has been processed, the originator will be returned to their Omega Home screen and the request will have moved from the originator's To-Do list to their Pending list. The request will also be on the To-Do list of the first reviewer in the queue and on the Coming Soon list of all subsequent reviewers listed in the queue. As each reviewer processes the request, it will be deleted from that reviewer's To-Do list and will be added to their Pending list. When the request reaches its final status of Approval Completed after the last reviewer in the queue, the request will disappear from all Pending lists.
- An approval level may have more than one reviewer. All individuals at a level have equal access and authority. When a status changes at a level, it changes for all individuals in the queue at that level. A division can require multiple approvals at any level. Due to separation of duties concerns, any one individual should not have permissions at more than one level for any one award.

### When in Doubt...

Contact OMEGA SUPPORT 804-371-0993

OMEGA.SUPPORT@DOE.VIRGINIA.GOV

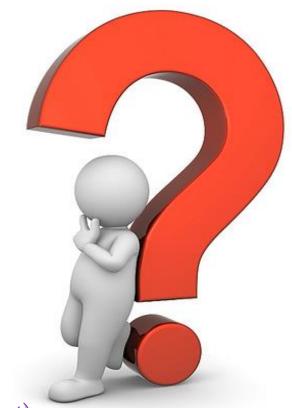

Any General Questions??? (Please save specific issues for OMEGA Support)